# **Настройка параметров объекта**

В этом режиме находится система настройки для расширения списка характеристик объекта собственности за счет добавления в него новых характеристик, необходимых пользователям, с последующей возможностью использования их в печатных формах документов. Т.е. пользователь сам может добавить некоторые характеристики в описание объекта.

Например:

1. Для объектов «земельные участки» необходимо добавить еще одну характеристику, которая будет называться **«Данные о межевании»** и будет находиться в группе **«Пользовательские»** (Порядок следования – 3).

Сейчас в этом режиме 6 характеристик:

- «1.Основные»,
- «2.Местоположение»,
- «3.Стоимость»,
- «4.Параметры дороги»,
- «5.Дополнительные»,
- «6.Разное».

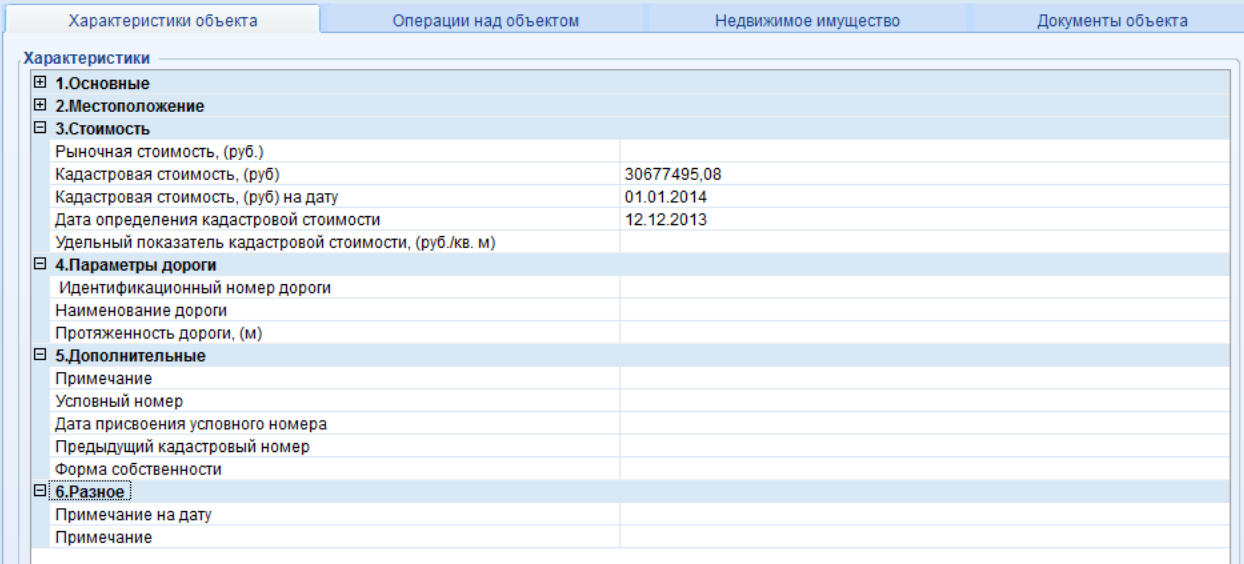

**Рисунок 1. Характеристики объектов**

## 2. В справочнике «ГРУППЫ ПАРАМЕТРОВ ОБЪЕКТОВ» в режиме создаем новую группу. **СПРАВОЧНИКИ\ПАРАМЕТРЫ ОБЪЕКТОВ\ГРУППЫ ПАРАМЕТРОВ ОБЪЕКТОВ**

С О Б С ТВ Е Н Н О С ТЬ -С М А Р Т СОЗДАНИЕ НОВЫХ ПАРАМЕТОРОВ ОБЪЕКТОВ

| แ⊧า | Группы параметров<br>- x |                      |                                                         |                          |              |  |  |  |  |  |  |  |
|-----|--------------------------|----------------------|---------------------------------------------------------|--------------------------|--------------|--|--|--|--|--|--|--|
|     | ZXBYYYYS                 |                      |                                                         |                          |              |  |  |  |  |  |  |  |
|     |                          | 4IIF                 | $_1$ . The construction of the continuous contract $_1$ |                          |              |  |  |  |  |  |  |  |
|     | 手 MΣ 무                   | Код<br>÷             | Наименование                                            | + Порядок следован ∑+ УН | $\Sigma \pm$ |  |  |  |  |  |  |  |
| 霿   | ⊓                        | $\Box$               | ▣                                                       | $\Box$                   | ▣            |  |  |  |  |  |  |  |
|     | $\Box$                   | BASE_PARAM           | Основные                                                |                          |              |  |  |  |  |  |  |  |
|     |                          | <b>LOCATION</b>      | Местоположение                                          | 2                        | 2            |  |  |  |  |  |  |  |
|     | $\Box$                   | <b>PRICES</b>        | Стоимость                                               | 3                        | 3            |  |  |  |  |  |  |  |
|     | $\Box$                   | <b>CULTURIAL</b>     | Культурное наследие                                     | Δ                        | 4            |  |  |  |  |  |  |  |
|     | $\Box$                   | DOCUMENTS_OUT        | Документы-основания изъятия/ограничения                 | 20                       | 5            |  |  |  |  |  |  |  |
|     |                          | <b>BUILD LAND GR</b> | Сведения о земельном участке под (над) объектом         | 10                       | 6            |  |  |  |  |  |  |  |
|     |                          | <b>OTHER</b>         | Дополнительные                                          | 15                       | 7            |  |  |  |  |  |  |  |
|     | П                        | BUILD_PARAM          | Параметры здания                                        | 5                        | 8            |  |  |  |  |  |  |  |
|     | $\Box$                   | POMESH_PARAM         | Параметры помещения                                     | 5                        | 9            |  |  |  |  |  |  |  |
|     | $\Box$                   | TRANSPORT_PARAM      | Параметры транспортного средства                        | 5                        | 10           |  |  |  |  |  |  |  |
|     | $\Box$                   | ROAD PROP            | Параметры дороги                                        | 5                        | 11           |  |  |  |  |  |  |  |
|     | $\Box$                   | 4561                 | Группа объектов 1                                       | 20                       | 12           |  |  |  |  |  |  |  |
|     | $\Box$                   | 57554                | Группа2                                                 | 15                       | 13           |  |  |  |  |  |  |  |
|     |                          | 785                  | Разное                                                  | 20                       | 14           |  |  |  |  |  |  |  |
|     |                          |                      |                                                         |                          |              |  |  |  |  |  |  |  |

**Рисунок 2. Группы параметров объектов**

Для этого вводим параметры создаваемой группы.

- **Код** кодовое обозначение группы,
- **Наименование –** наименование (название) новой группы, которая будет распологаться в характеристиках объекта,
- **Порядок следования –** порядковое расположение группы в списке характеристик.

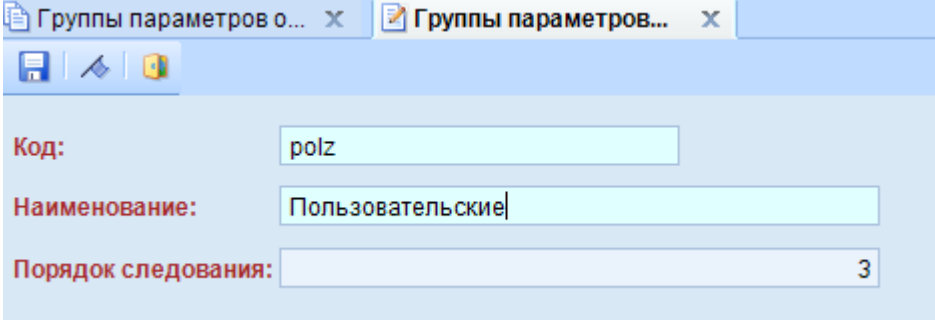

**Рисунок 3. Код новой группы**

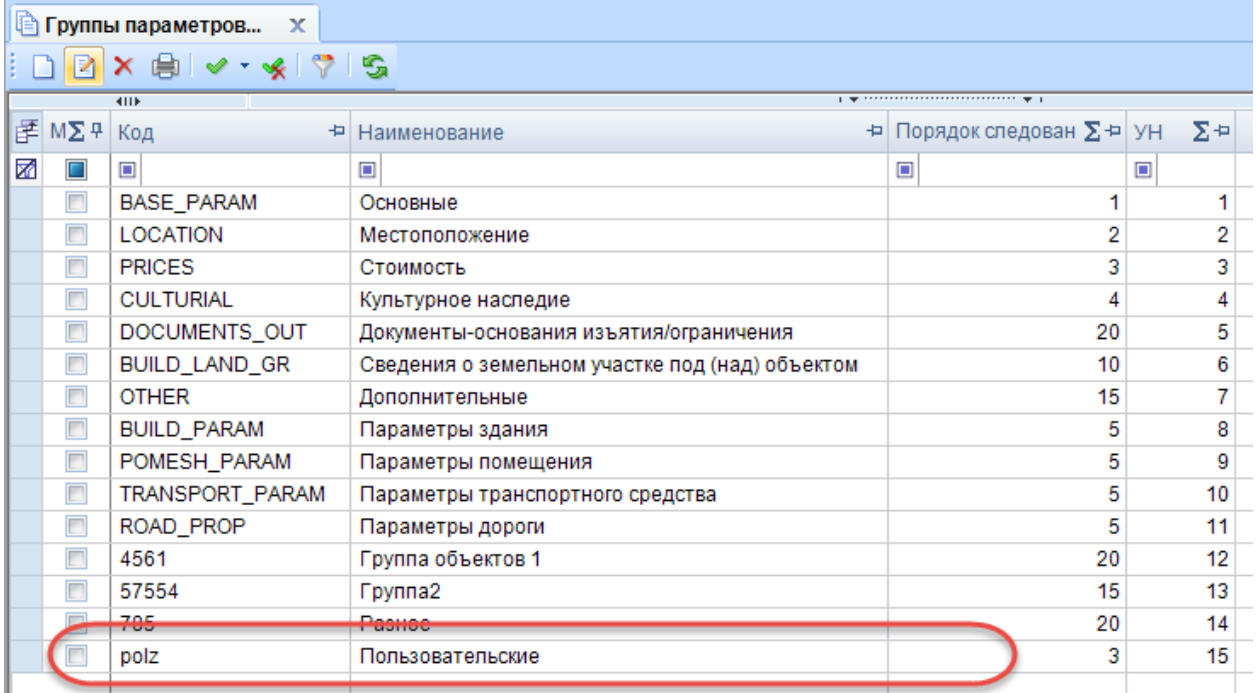

**Рисунок 4. Группы параметров объектов**

## 3. В справочнике «ПАРАМЕТРЫ ОБЪЕКТОВ» в режиме создаем новую запись. **СПРАВОЧНИКИ\ПАРАМЕТРЫ ОБЪЕКТОВ\ПАРАМЕТРЫ ОБЪЕКТОВ**

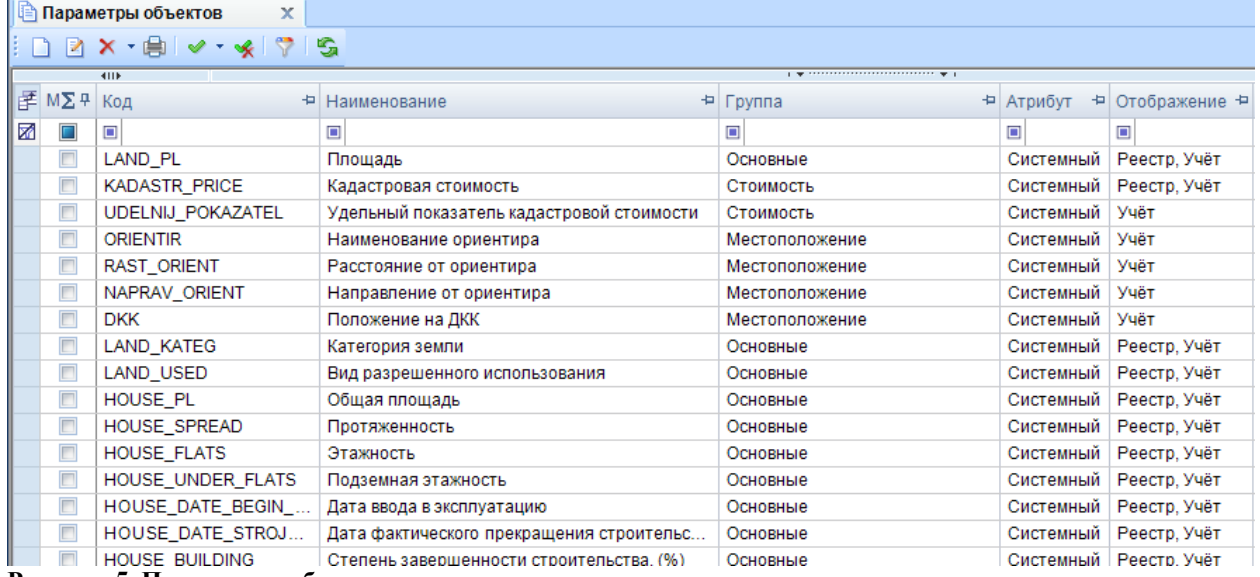

**Рисунок 5. Параметры объектов**

Вводим параметры новой характеристики:

### COECTBEHHOCTL-CMAPT

### СОЗДАНИЕ НОВЫХ ПАРАМЕТОРОВ ОБЪЕКТОВ

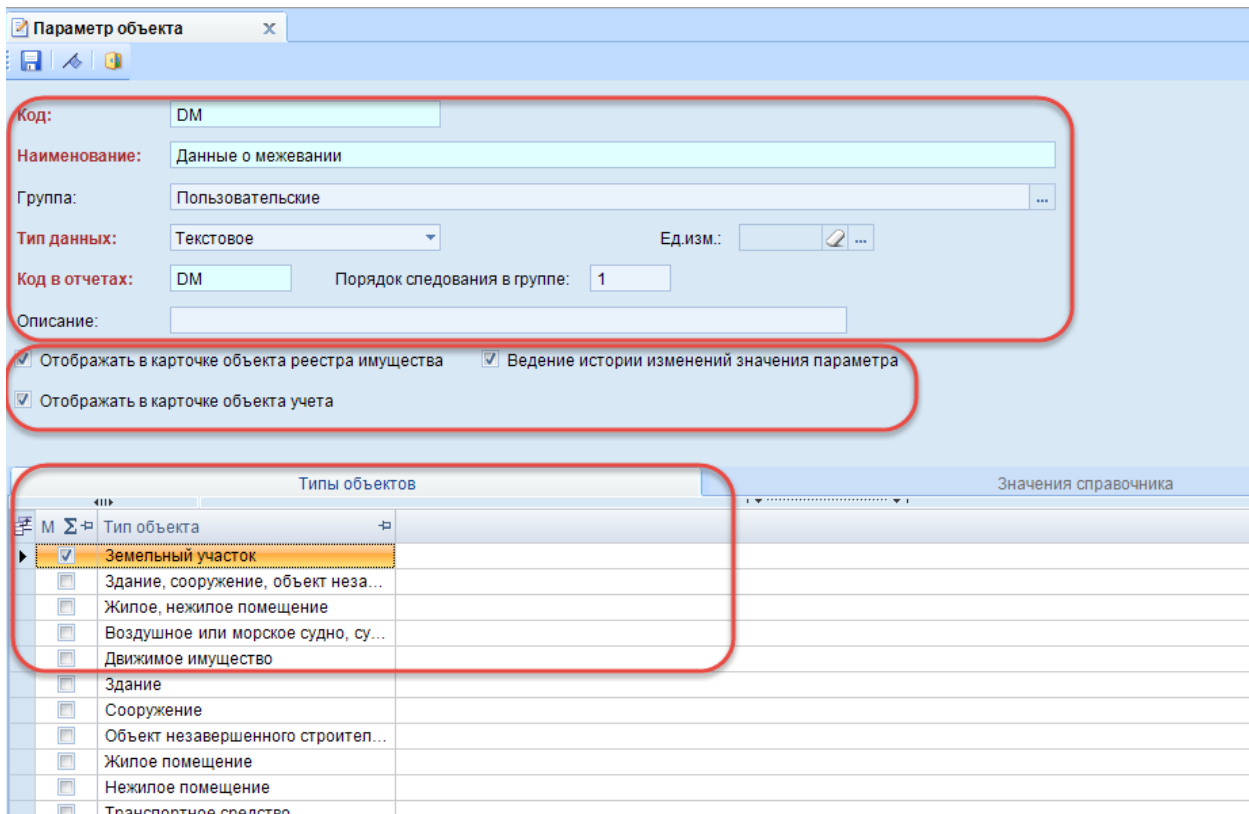

Вычислительная техника, ее част...

### Рисунок 6. Параметры объектов новой группы

где:

- Код кодовое обозначение новой характеристики,  $\bullet$
- Наименование наименование новой характеристики, которая будет располагаться в  $\bullet$ создаваемой группе,
- Группа созданная группа, в которой будет данная характеристика,
- Тип данных тип характеристики (выбирается из выпадающего списка),
- Единица измерения единица измерения,
- Порядок следования в группе определяет порядковое расположение в списке характеристик,
- Код в отчетах кодовое обозначение характеристики в отчетах,
- Описание описание характеристики,
- Отображать в карточке объекта реестра имущества отображать новую характеристику в реестре,
- Отображать в карточке объекта учета отображать новую характеристику в учете,
- Ведение истории изменений значения параметра вести историю обо всех изменениях значения параметра,
- Земельный участок объект, для которого необходимо добавить новую характеристику,

После того как все введенные параметры новой характеристики сохранены, переходим в любой из режимов учета или реестра и открываем тип объекта.

Добавлена - группа «Пользовательские» и характеристика «Данные о межевании».

### С О Б С ТВ Е Н Н О С ТЬ -С М А Р Т СОЗДАНИЕ НОВЫХ ПАРАМЕТОРОВ ОБЪЕКТОВ

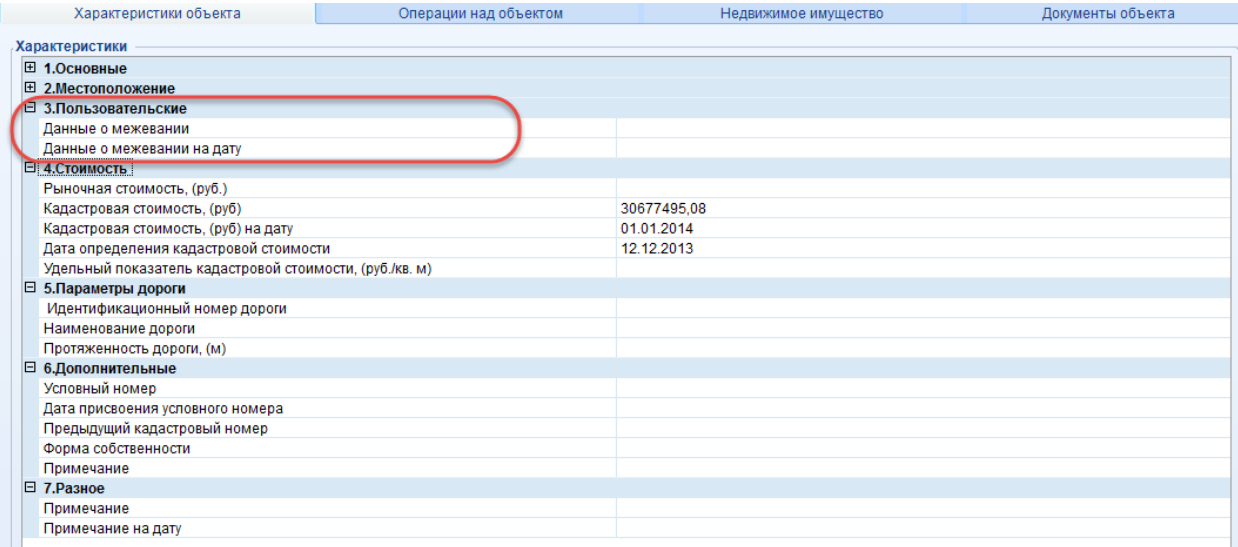

**Рисунок 7. Новая характеристика.**

### Введем значение новой характеристики «Данные о межевании».

| * Значение параметра объекта                   |                                                                                                    |                |         |        |                |  |  |  |  |  |
|------------------------------------------------|----------------------------------------------------------------------------------------------------|----------------|---------|--------|----------------|--|--|--|--|--|
| $\blacksquare$ $\blacktriangle$ $\blacksquare$ |                                                                                                    |                |         |        |                |  |  |  |  |  |
| Отмежеван<br>Значение параметра:               |                                                                                                    |                |         |        |                |  |  |  |  |  |
|                                                | 茼                                                                                                    |                |         |        |                |  |  |  |  |  |
| Дата ввода значения:                           | ■ Активная запись<br>18.02.2015                                                                                                    |                |         |        |                |  |  |  |  |  |
| Примечание:                                    | Инженер Васильева П.Л.                                                                                                    |                |         |        |                |  |  |  |  |  |
|                                                |                                                                                                    |                |         |        |                |  |  |  |  |  |
|                                                |                                                                                                    |                |         |        |                |  |  |  |  |  |
|                                                |                                                                                                    |                |         |        |                |  |  |  |  |  |
|                                                | Документы, на основании которых происходит изменение параметра                                                                                                    |                |         |        |                |  |  |  |  |  |
| <b>KIII</b>                                    | $v - x$ 5<br>$\mathbf{y}$ , we are associated as a constraint for a sequence of the sequence of the sequence of the sequence of the sequence of the sequence of the sequence of the sequence of the sequence of the sequence of the sequence o |                |         |        |                |  |  |  |  |  |
| Наименование<br><b>手</b> M Σ+P                 |                                                                                                    | + Серия        | + Homep | + Дата | + Вид          |  |  |  |  |  |
| M<br>$\Box$<br>П                               | документа/файла/пакета файлов                                                                                                    | $\blacksquare$ | $\Box$  | $\Box$ | $\blacksquare$ |  |  |  |  |  |
|                                                |                                                                                                    |                |         |        |                |  |  |  |  |  |
|                                                |                                                                                                    |                |         |        |                |  |  |  |  |  |
|                                                |                                                                                                    |                |         |        |                |  |  |  |  |  |
|                                                |                                                                                                    |                |         |        |                |  |  |  |  |  |
|                                                |                                                                                                    |                |         |        |                |  |  |  |  |  |
|                                                |                                                                                                    |                |         |        |                |  |  |  |  |  |
|                                                |                                                                                                    |                |         |        |                |  |  |  |  |  |
| $\overline{0}$<br><b>HILL</b>                  |                                                                                                    |                |         |        |                |  |  |  |  |  |
| ы                                              |                                                                                                    |                |         |        |                |  |  |  |  |  |
|                                                |                                                                                                    |                |         |        |                |  |  |  |  |  |
| n<br>$\Omega$<br>►                             |                                                                                                    |                |         |        |                |  |  |  |  |  |

**Рисунок 8. Значение параметра объекта.**

Где:

- **Значение параметра –** вводится значение параметра,
- **Дата ввода значения –** вводится дата ввода значения параметра,
- **Активная запись –** если выбран этот параметр, значит из всех значений этого параметра, данная запись является активной,
- **Документы –** список документов, на основании которых происходит изменение параметра. Документ можно выбрать из реестра или создать новый и сохранить.

## $\begin{array}{lll} \textbf{COBCTBEHHOCTb-CMAPT} \end{array}$

СОЗДАНИЕ НОВЫХ ПАРАМЕТОРОВ ОБЪЕКТОВ

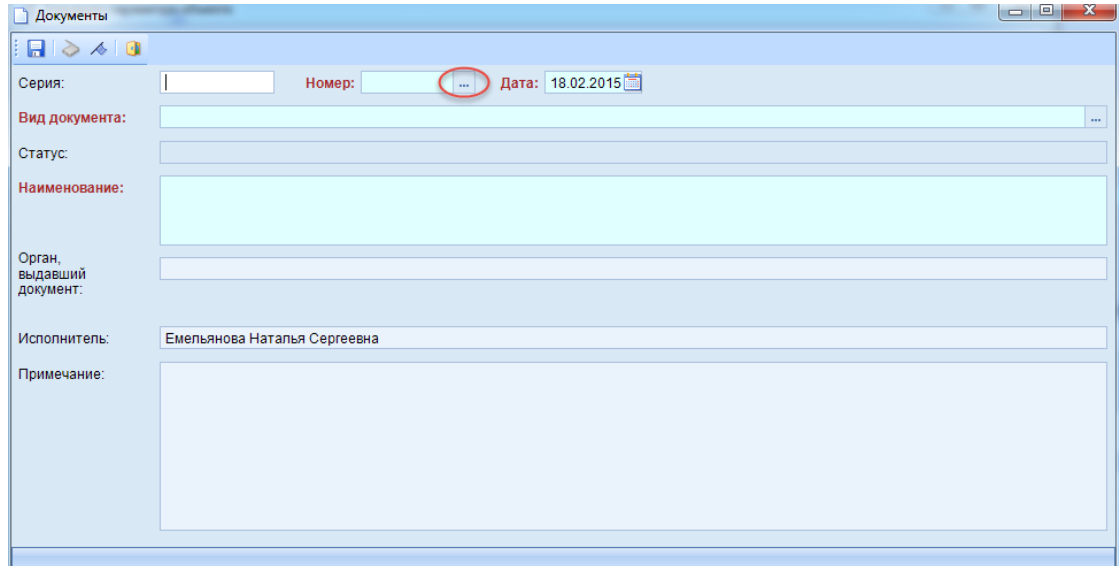

## Рисунок 9. Документы.

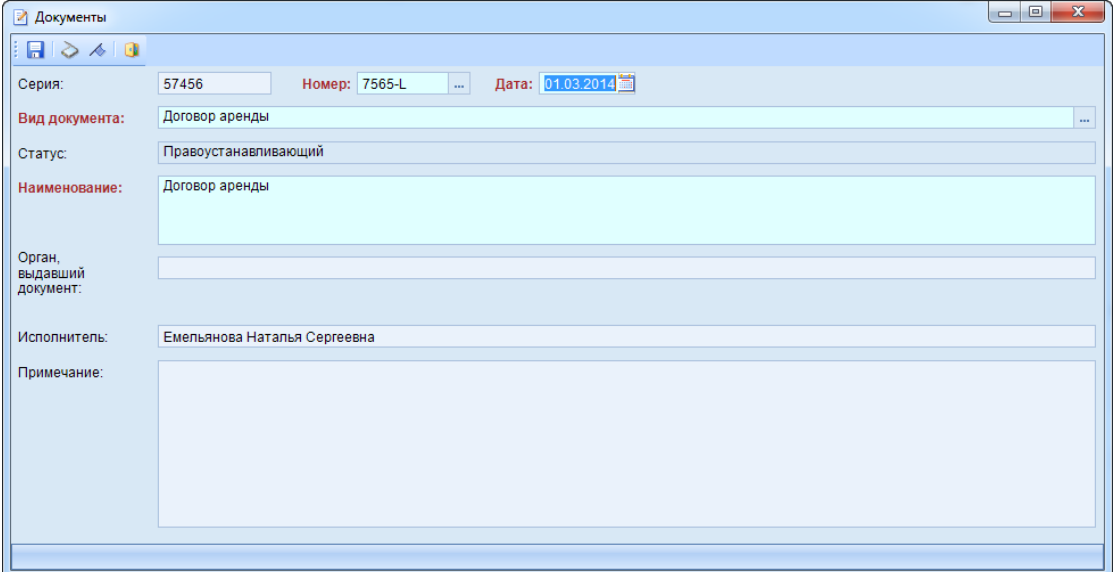

Рисунок 10. Документы.

С О Б С ТВ Е Н Н О С ТЬ -С М А Р Т СОЗДАНИЕ НОВЫХ ПАРАМЕТОРОВ ОБЪЕКТОВ

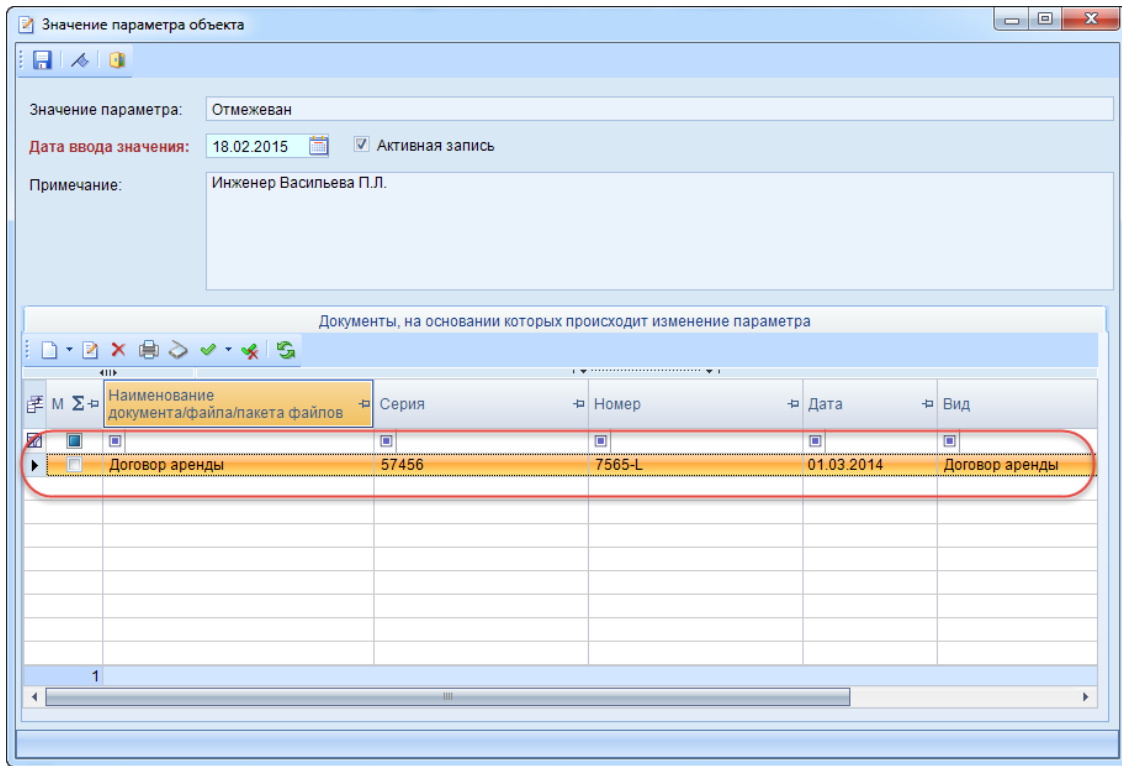

**Рисунок 11. Документы, на основании которых происходит изменение параметра.**

Сохраняем созданное значение параметра объекта. Это значение появляется в списке характеристик объекта в группе параметров «Пользовательские».

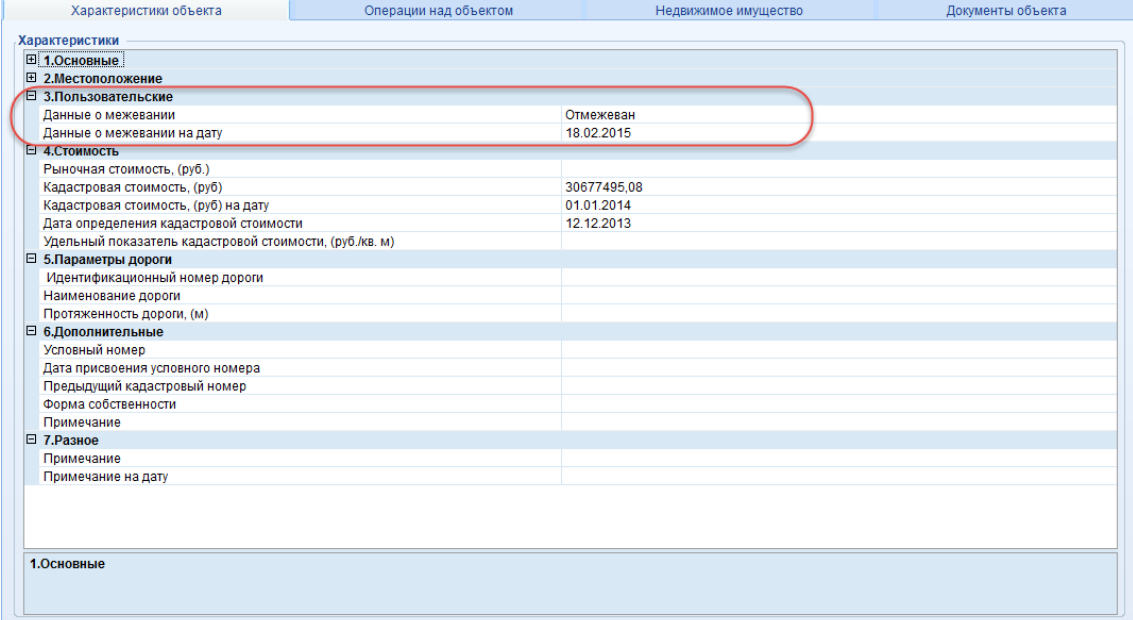

**Рисунок 12. Характеристики объекта.**